## Vytěžování dat, cvičení 10: Rozhodovací stromy

## Miroslav Čepek, Michael Anděl

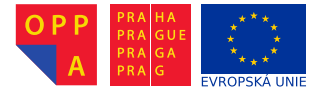

<span id="page-0-0"></span>Evropský sociální fond Praha & EU: Investujeme do vaší budoucnosti

Fakulta elektrotechnická, ČVUT

- $\triangleright$  Cílem této úlohy je zjistit, jak se projevuje prořezávání stromu na úspěšnosti klasifikace na testovací množině.
- $\blacktriangleright$  Rozhodovací stromy už znáte z přednášky.
- ► Dataset je uměle generovaný na začátku souboru cv10.m, který si stáhnete ze stránek cvičení. Úkolem bude tento soubor doplnit.
- ► Dataset se skládá z "naměřených" hodnot (proměnná obs) a z tříd do kterých se snažíme klasifikovat (proměnná class).
- $\triangleright$  Třídy jsou 2: "green" a "blue".
- $\triangleright$  V m-file se nejprve vygeneruje soubor dat. Poté se v cyklu opakovaně pouští náhodné rozřazení na trénovací a testovací množinu. Vaším úkolem je uvnitř cyklu...
- ▶ Vytvořit rozhodovací strom z trénovací množiny
- ► Zjistit chybu na testovací množině pro různé úrovně prořezání.
- $\triangleright$  Zarovnat chyby po prořezání podle hloubky zbylého stromu
- $\triangleright$  Tabulku chyb vykreslit pomocí grafu boxpolot
- ► K vytvoření stromu použijte funkci classregtree.
- ▶ DULEŽITÉ: nastavte parametry "prune" na "off'a "splitmin" (resp. "minparent" v případě verzí Matlabu  $> 2014$ ) na 2
- $\triangleright$  K vytvoření stromu použijte trénovací množinu
- $\triangleright$  Ke zjištění chyby použijte funkci test (je jich v matlabu vice, tahle je metoda u třídy @classregtree)
- $\blacktriangleright$  Pust'te ji na testovací množině.
- $\triangleright$  Funkce vráti vektor chyb pro různé prořezání stromu. Na prvním místě je chyba pro strom bez prořezání, na posledním místě chyba pro strom s hloubkou 1.
- $\triangleright$  Chyby srovnejte do tabulky costs podle hloubky stromu po prořezání, ne podle úrovně prořezání
- ► Příklad: během dvou cyklů naleznete 2 různě hluboké stromy, hloubky 4 a hloubky 6. Metoda test vám vrátí vektor s délkou 4 resp. 6. Vašim cílem je, aby vždy poslední indexy byly v tabulce pod sebou. Poslední indexy totiž reprezentují chybu pro strom hloubky 1, předposlední 2 atd..
- ▶ Pro učení stromu fci fitctree
- ► Pro vyčíslení chyby pro jednotlivé úrovně prořezání je třeba použít nejprve fci prune(treeObject, 'level', 1), kde l je úroveň prořezání v intervalu 0 : max(treeObject.PruneList)ˇr
- ► Pro každý prořezaný strom je pak treba zavolat fci predict a následně porovnat predikci se skutečnými třídami.

Váš protokol by měl obsahovat:

- $\triangleright$  Výsledky v podobě boxplotu daných úrovní rozhodovacích stromů
- <span id="page-8-0"></span> $\triangleright$  Závěry pozorovatelné z výsledků